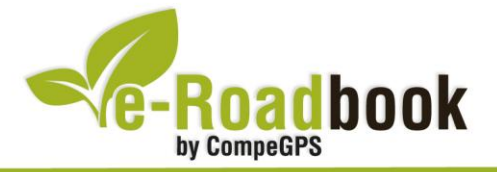

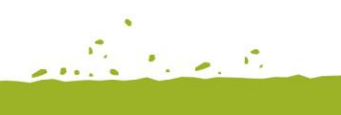

**Pano** 

**TANK AT INC.** 

# **Les Gavarres COR DE LES GAVARRES**

## **1. INFORMACIÓ BÀSICA**

Arxiu de track descarregable en format **\*.BTRK**, exclusiu de CompeGPS. Roadbook realitzat en ple **massís de les Gavarres**, incloent informació detallada amb imatges de pròximes maniobres, instruccions textuals i icones gràfiques. A continuació li presentem la informació bàsica del recorregut:

- **Zona:** Massís de les Gavarres, Serralada Litoral, Catalunya, Espanya
- **Nivell de dificultat:** Mitjà
- **Tipus d'etapa:** Etapa única
- **Tipus de ruta:** Circular

*Sortida:* C/ Vinyoles, cantonada del restaurant 'Suquet', La Bisbal d'Empordà *Arribada:* C/ Vinyoles, cantonada del restaurant 'Suquet', La Bisbal d'Empordà

- **Duració:** 3 hores i 15 minuts
- **Distància:** 27,38 kilòmetres
- **Esport:** BTT
- **Altitud Màxima:** 386 metres
- **Altitud Mínima:** 24 metres
- **Ascens acumulat:** 953 metres
- **Llengua de les maniobres**: Català
- **Autor**: Marc Maspoch

### **2. EL RECORREGUT**

Ruta circular per BTT que travessa **corriols** i **pistes forestals** amb trams força tècnics. Degut a la privilegiada ubicació d'aquesta zona, podrem gaudir del contrast dels boscos de **Les Gavarres** i de la plana del **Baix Empordà**.

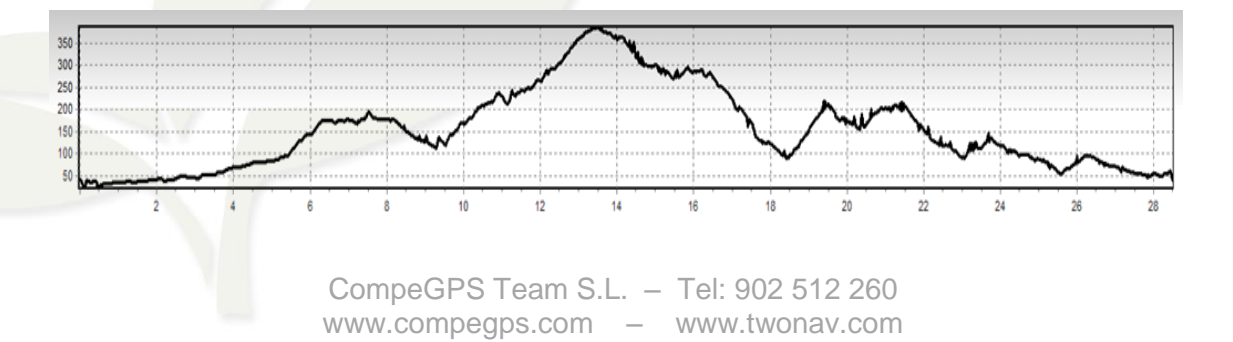

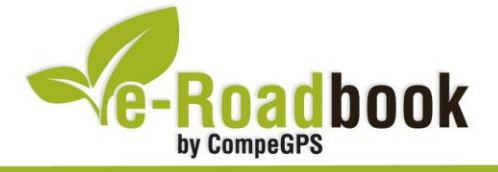

Durant el transcorregut d'aquest e-Roadbook passarem per **Sant Cebrià dels Alls**, poble abandonat format per dues masies, l'església d'estil romànic, l'antiga rectoria i el casalot (anomenat 'Castell').

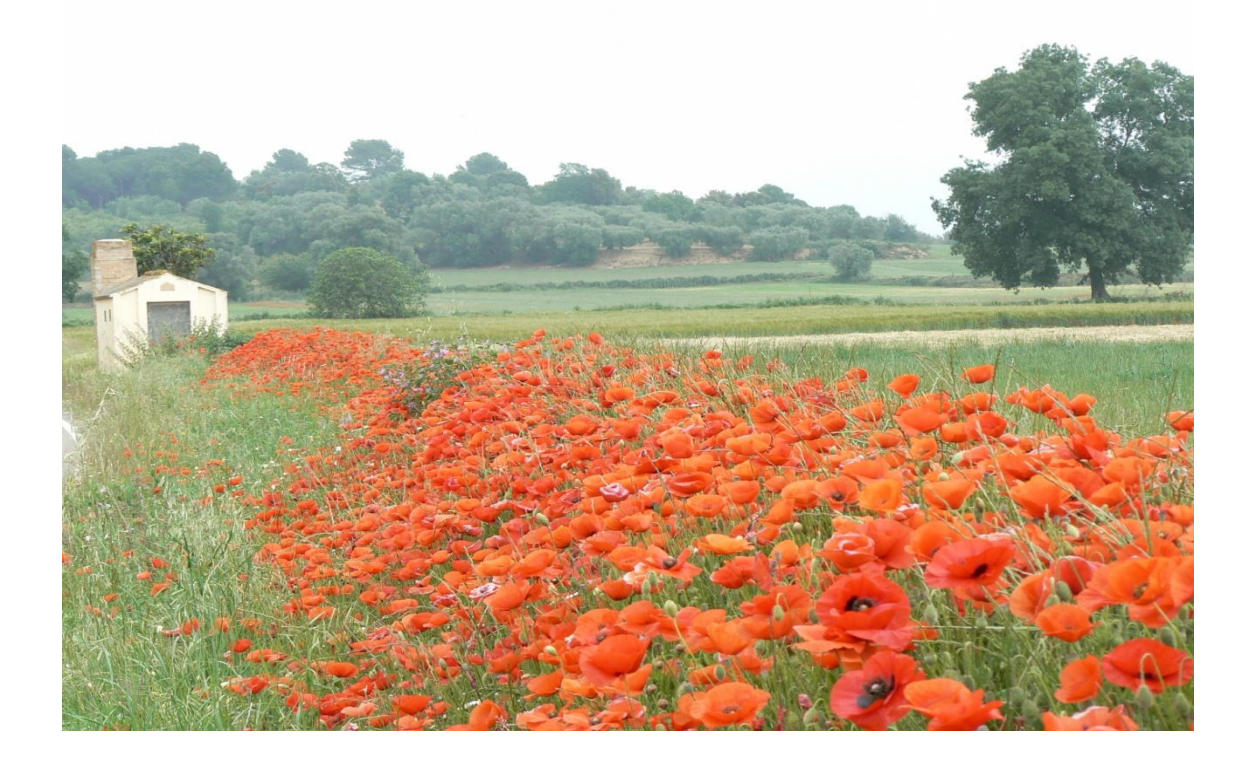

Arribant a **Santa Llúcia d'Arboç** tindrem el plaer de contemplar la seva construcció del segle XVIII, situada just al capdamunt de la **Serra dels Perduts**.

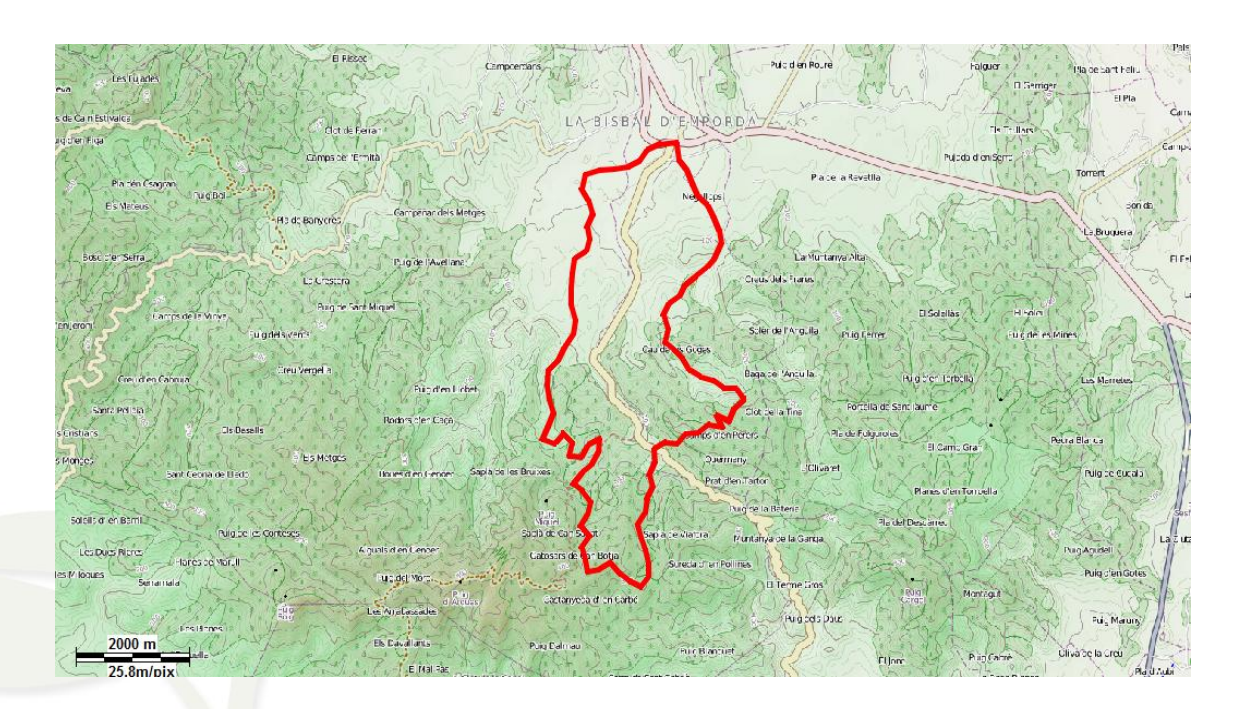

 $\mathcal{L}$ 

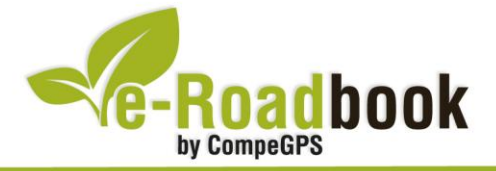

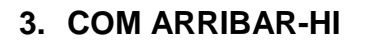

#### *Transport propi: Autopista AP7*

- Sortida 6: direcció Palamós La Bisbal d'Empordà.
- **Sortida 9**: direcció Platja d'Aro Palafrugell

#### *Transport públic*

- **Tren** (Renfe): Fins a Flaçà + autobús (Sarfa) fins la Bisbal d'Empordà.
- **Autobús** (Sarfa): Sortides des de Girona i des de les principals poblacions de la comarca.

the grade of

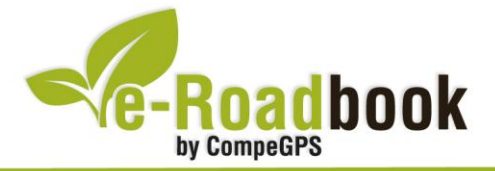

## **PERSONALITZAR LA PÀGINA DE DADES**

Com suggeriment us proposem adaptar el vostre dispositiu GPS amb l'opció de **visualitzar el recorregut** en una pàgina de dades com la que mostrem a continuació:

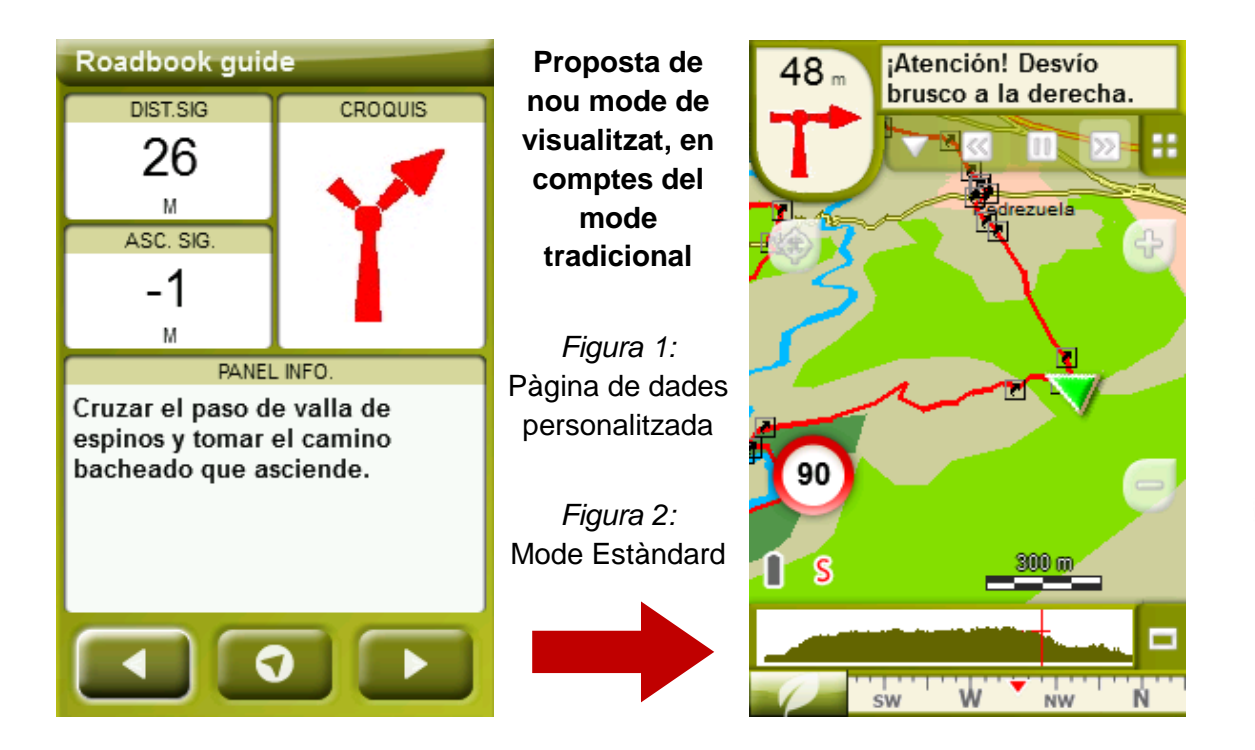

Per tal d'aplicar aquest mode, només ha de seguir els passos següents:

- 1. Accediu a 'Menú > Configuració > Visualitzar > **Camps de dades**'.
- 2. Un cop dins, haureu d'escollir l'**estructura** de la pantalla de visualització. En aquest cas haurem d'escollir l'estructura: **Template 4** (Plantilla 4).

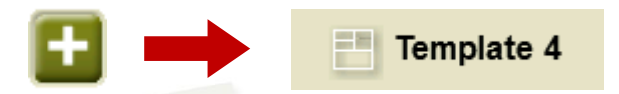

- 3. En el següent pas haureu de **seleccionar els camps** que seran mostrats en aquesta estructura. Simplement han de ser seleccionats i ordenats. En el nostre cas utilitzarem els següents camps en aquest mateix ordre:
	- En el primer quadrant quedarà situada la **'Distància al següent'**. Aquest camp indicarà la distància que falta per arribar al següent punt (en metres).
	- En segon lloc, l'**'Ascensió a següent'**. És el pendent positiu entre els punts consecutiu.

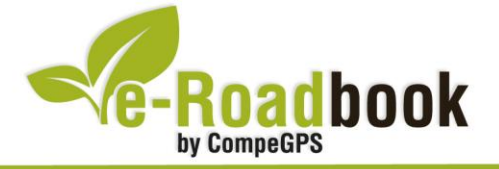

- **STATISTICS**  En tercer lloc, i situat a la dreta de la pantalla, l'usuari hi haurà de situar el **'Croquis'**. Aquesta casella li resultarà molt intuïtiva per reproduir els moviments i direccions del trajecte.
- I per últim just a la meitat inferior de la pantalla, l'usuari hi haurà de situar el **'Panell informatiu'**. Mitjançant aquest panell, i durant tot el trajecte, s'hi podran llegir les indicacions i anotacions de l'autor
- 4. A partir d'aquest moment, ja podrà gaudir dels canvis aplicats: només haurà d'obrir la pàgina de dades i començar el seu trajecte **( PÀGINA DE DADES)**.